**НАУЧНО-ТЕХНИЧЕСКОЕ ПРЕДПРИЯТИЕ "TKA"**

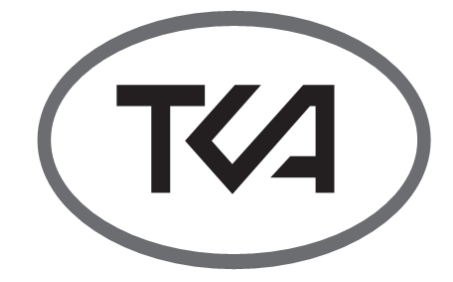

# **Спектрофотометр "ТКА-Спектр"(ФАР)**

**(сборка 2016 года, прошивка v.4.0.4\_PAR)**

## **Руководство по эксплуатации**

**Санкт-Петербург 2016**

## **СОДЕРЖАНИЕ**

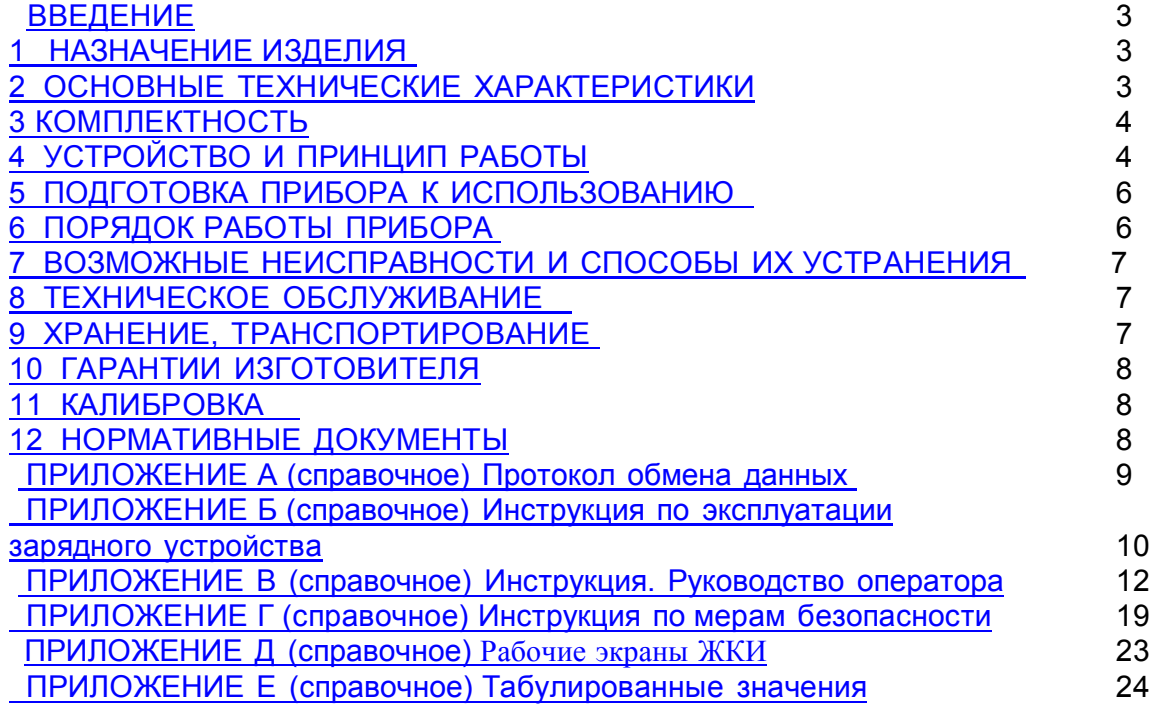

Перед эксплуатацией прибора внимательно ознакомьтесь с настоящей инструкцией и сохраните её на весь период использования.

Несмотря на приложенные усилия сделать инструкцию более точной, возможны некоторые несоответствия. Информация данной инструкции предоставлена на условиях "как есть". Автор и издатель не несут никакой ответственности перед лицом или организацией за ущерб или повреждения, произошедшие от информации, содержащейся в данной инструкции.

#### Распаковка

Аккуратно распакуйте прибор, проследите за тем, чтобы внутри коробки не остались какие-либо принадлежности. Проверьте устройство на предмет повреждений. Если прибор повреждён при транспортировке, обратитесь в фирму, осуществлявшую доставку, если прибор функционирует неправильно, сразу же обратитесь к дилеру.

#### **ВНИМАНИЕ**

Изготовитель оставляет за собой право вносить изменения непринципиального характера в конструкцию и электрическую схему приборов Спектрофотометры "ТКА - Спектр" без отражения их в руководстве по эксплуатации. В приборе могут быть установлены отдельные элементы, отличающиеся от указанных в документации, при этом метрологические и эксплуатаиионные характеристики прибора  $H^{\alpha}$ ухудшаются.

Права на топологию всех печатных плат. схемные решения, программное обеспечение и конструктивное исполнение принадлежат изготовителю - ООО "НТП "ТКА". Копирование и использование - только с разрешения изготовителя.

"ТКА-Спектр" - кодовое название приборов Спектрофотометры серии "ТКА-Спектр" с установленным числом и составом измеряемых параметров, предназначенных для исследования спектрального состава по длинам волн электромагнитных излучений в видимой области спектра, нахождения спектральных характеристик излучателей и объектов, взаимодействовавших с излучением, а также для спектрального анализа и фотометрирования. Число и состав измеряемых параметров и диапазонов измерений может быть уменьшено по требованию заказчика.

#### **ВВЕДЕНИЕ**

Настоящее руководство по эксплуатации является документом, удостоверяющим основные параметры и технические характеристики прибора Спектрофотометр "ТКА -Спектр"(ФАР) (далее по тексту - "прибор"), позволяет ознакомиться с устройством и принципом работы прибора и устанавливает правила его эксплуатации, соблюдение которых обеспечивает поддержание его в постоянной готовности к работе.

Прибор выпускается согласно ТУ4437-017-16796024-2012.

В случае передачи изделия на другое предприятие или в другое подразделение для эксплуатации или ремонта, настоящее руководство по эксплуатации следует передать вместе с изделием.

#### 1. НАЗНАЧЕНИЕ ИЗДЕЛИЯ

Прибор предназначен для измерения относительного спектрального распределения  $\varphi_{e,\lambda}(\lambda)$  источников оптического излучения и нахождения энергетической освещённости (ФАР облучённости) Е<sub>е</sub> в *мВт/м<sup>2</sup>* в видимой области в поддиапазоне (400...790) нм. Прибор используется для оперативной оценки энергоэффективности потока оптического излучения в условиях интенсивной светокультуры с возможностью расчёта на базе компьютера дополнительных параметров контроля облучённости культур и расчёт PPFD в мкмоль/(с м<sup>2</sup>).

## 2. ОСНОВНЫЕ ТЕХНИЧЕСКИЕ **ХАРАКТЕРИСТИКИ**

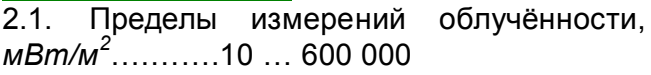

2.2. Поддиапазоны измерения облучённости:

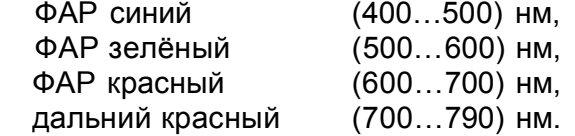

2.3. Предел допустимого значения основной относительной погрешности измерения облучённости, %, не более: ........................10,0.

**Фотосинтетически активная радиация (ФАР) — часть доходящей до биоценозов солнечной радиации в пределах (400…700) нм спектра электромагнитных волн с различным КПД, используемая растениями для фотосинтеза.**

**2.5. Время непрерывной работы прибора,** *ч***, не менее ………………………………………8,0 2.6. Рабочие условия эксплуатации прибора: - температура окружающего воздуха от 0 до +40 <sup>0</sup>С; - относительная влажность воздуха 6515% - атмосферное давление 86 … 107** *кПа.* **2.7. Габаритные размеры прибора,** *мм***, не более (без штатива): - блок обработки сигнала ……..…165х85х35 - оптоэлектронный блок –ФАР…..***.***250х70х70 - блок питания ……….…………… 75х46х70. 2.8. Масса прибора,** *кг* **(не более) (без штатива) ……… ......................……………..… 2,0. 2.9. Средняя наработка на отказ,** *ч***, не менее ....…..…………………………………. 2500.**

## **3. КОМПЛЕКТНОСТЬ**

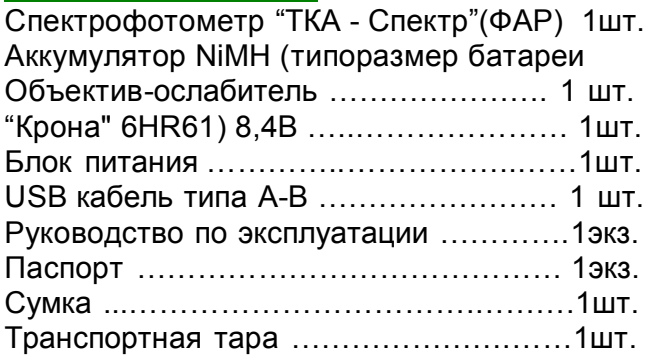

## **4. УСТРОЙСТВО И ПРИНЦИП РАБОТЫ**

**4.1. Принцип действия прибора основан на измерении спектральной плотности энергетической яркости источника оптического излучения в видимой области с последующей математической обработкой результатов измерения с помощью микропроцессорного устройства.**

**4.2. Конструкция.**

**4.2.1. Конструктивно прибор состоит из двух функциональных блоков (оптоэлектронный блок и блок обработки сигнала), соединённых между собой гибким многожильным кабелем.**

**4.2.2. На блоке обработки сигнала расположены следующие органы управления и индикации:**

 **Цифровой индикатор (дисплей) (цифровой индикатор имеет две строки по 16 разрядов) с подсветкой**

**Кнопка управления питанием «Вкл/Выкл»**

- **Кнопки управления "Пауза", "Режим"**
- **Разъем USB-B.**

 **Разъем DC для зарядного устройства аккумуляторной батареи.**

 **Индикаторы работы встроенного зарядного устройства.**

**4.2.3. Разъем "USB" предназначен для подключения прибора по интерфейсу RS-232C к виртуальному COM-порту компьютера или иного контроллера. Необходима установка USB драйвера.**

**Цоколёвка разъёма приведена на рисунке 1. Связь осуществляется на скорости 115200** *бод* **при стандартных настройках порта (8** *бит***, 1 стоповый** *бит***). Используемая чётность — нет.**

**Цоколёвка разъёма приведена на рисунке 1.**

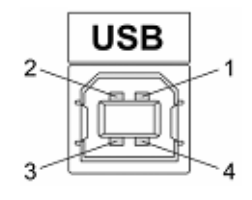

**Рис.1. Разъем USB (розетка "В") 1 – питание (+5В)**

**2 – линия D-3 – линия D+ 4 – общий (земля)**

**4.2.4. Разъем "DC IN" предназначен для подключения сетевого адаптера к прибору для зарядки аккумуляторной батареи, установленной в батарейный отсек.**

**Цоколёвка разъёма приведена на рисунке 3. 4.2.5. На задней стенке блока обработки сигнала расположена крышка батарейного отсека и светодиодные индикаторы работы встроенного зарядного устройства**

**4.2.6. На крышке блока указывается заводской порядковый номер прибора.**

**4.2.7. На нижней стороне оптоэлектронного блока расположена фотометрическая гайка (резьба на 1/4** *дюйма***) для крепления на штативе. С помощью штатива можно добиться большего удобства и точности измерений.**

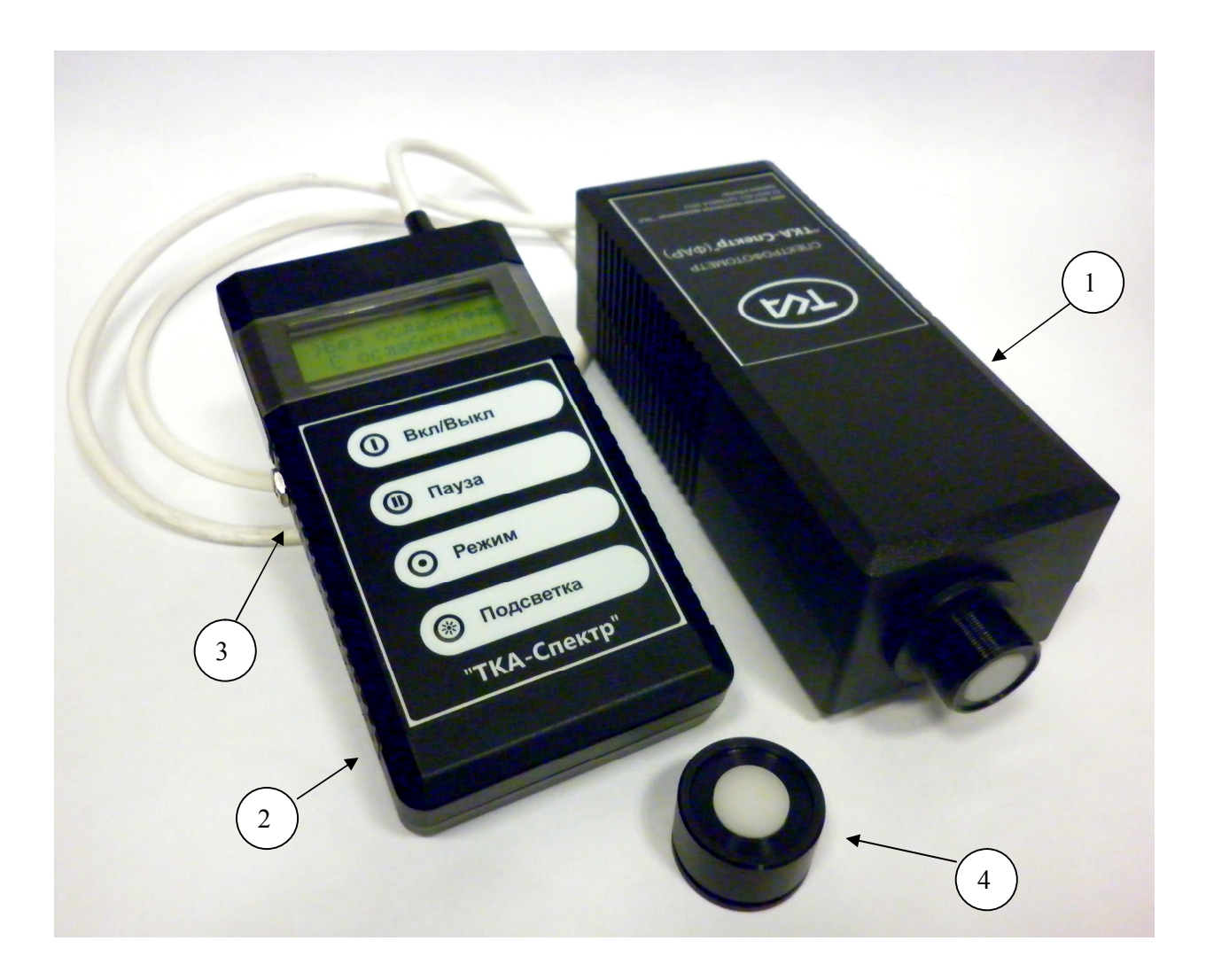

**Рис. 2. Внешний вид прибора (сборка 2016 года, прошивка v.4.0.2\_PAR) 1 – оптоэлектронный блок – ФАР, 2 – блок обработки сигнала 3 – разъем DC IN, 4 – ослабитель (косинусный корректор-ослабитель)**

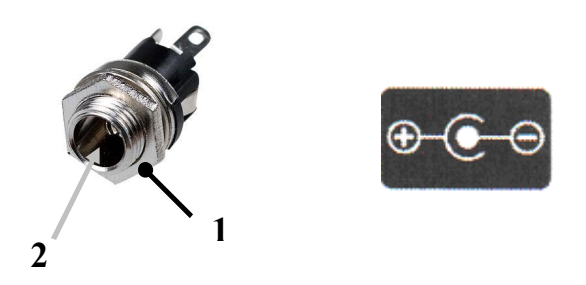

**Рис. 3. Разъем DC IN (гнездо) 1 – плюс питания (корпус разъёма), 2 – минус питания (центральный штырь)**

**В связи с постоянной работой над улучшением качества изделия, конструктивные особенности изделия могут быть изменены и не соответствовать изображению на рисунке 2.**

**4.2.8. Для ослабления уровня энергетической освещённости необходимо использовать входящую в комплект насадку на объектив с ослабителем и при включение прибора выбрать режим «С ослабителем».**

## **5. ПОДГОТОВКА ПРИБОРА К ИСПОЛЬЗОВАНИЮ**

**5.1. До начала работы с прибором потребитель должен внимательно ознакомиться с назначением прибора, его техническими данными и характеристиками, устройством и принципом действия, а также с методикой проведения измерений.**

**5.2. Эксплуатация прибора допускается только в рабочих условиях, указанных в п. 2.6.**

**5.3. Проверить наличие элемента питания – аккумуляторной батареи NiMH (типоразмер батареи "Крона" 6F22). Для этого необходимо открыть крышку батарейного отсека и при необходимости установить элемент питания (NiMH аккумуляторную батарею).**

**При первом применении (или после длительного хранения) прибора необходимо три/четыре раза зарядить и разрядить аккумуляторную батарею для достижения ею максимальной ёмкости.**

**Если после включения или во время работы прибора на дисплее будет недостаточная контрастность символом, необходимо произвести зарядку аккумулятора (подробно в Прил. Б).**

**5.4. Если предполагается работа прибора с компьютером, подсоединить прибор к COMпорту IBM PC-совместимого компьютера с помощью кабеля связи. Перед установкой и подключением прибора убедитесь в том, что одно из сопрягаемых устройств обесточено (подробно в Прил. А).**

## **6. ПОРЯДОК РАБОТЫ ПРИБОРА**

**6.1. Включите прибор кратковременным нажатием кнопки "Вкл./Выкл."**

**Начальный экран сообщает название и версию прошивки прибора.**

#### **6.2. Измерения без ослабителя.**

**6.2.1. Расположите входное окно объектива параллельно плоскости измеряемого объекта.**

**6.2.2. Выберите кнопкой "Пауза" соответствующий режим измерения. Перемещение между строками на ЖКИ по нажатию кнопки "Режим" (прошивка v.4.0.4\_PAR и старше).**

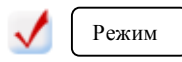

**>Без ослабителя Режим С ослабителем Режим** 

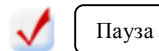

**Измерение Пауза Паузабез ослабителя**

**6.2.3. При выполнении измерений объектив должен быть экранирован и защищён от попадания в него постороннего света, а на поверхность, интегральные параметры которой измеряются, не должны попадать тени от самого прибора и специалиста, проводящего замеры. Подождите 5-8** *сек***. и считайте с цифрового индикатора измеренное значение.**

**Переключение режимов происходит по замкнутому циклу кнопкой "Режим"(Прил. Д):**

**Таблица 6.2.1.**

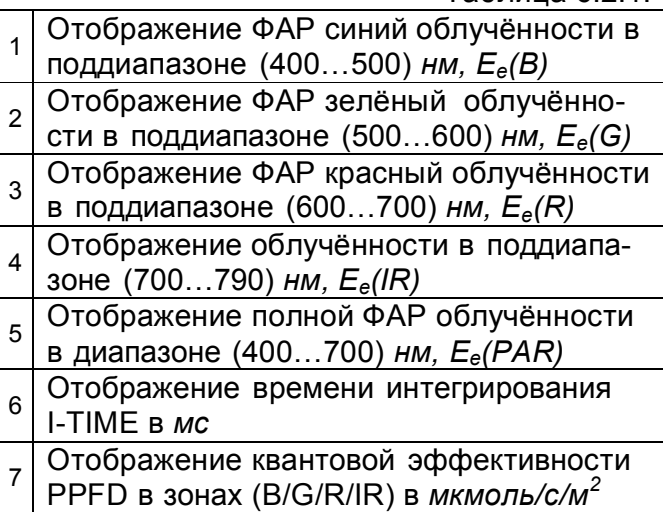

#### **6.3. Измерения с ослабителем.**

**6.3.1. При выходе за пределы чувствительности прибора появится надпись: "Большая освещённость" или "Малая осве-**

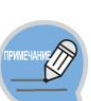

**щённость". При необходимости используйте входящий в комплект ослабитель сигнала.**

*При измерениях больших уровней ФАР облучённости (порядка 120 Вт/м<sup>2</sup> и более @ ИС типа А) требуется применять ослабитель*

**6.3.2. Перед измерением источника с ослаблением следует надеть насадку на входной тубус (прошивка v.4.0.4\_PAR).**

**Выберите кнопкой "Пауза" соответствующий режим измерения. Перемещение между строками на ЖКИ по нажатию кнопки "Режим".**

**Без ослабителя >С ослабителем**

**Установите ослабитель** **6.4. Для запоминания измеренного показания на индикаторе прибора необходимо кратковременно нажать кнопку "Пауза".**

**В правом поле индикатора появится буква "H". Для продолжения измерений ещё раз нажать кнопку "Пауза".**

**6.5. В режиме "Пауза" нажатие кнопки "Режим" вызывает вывод информации об из-** **меренных значениях ФАР облучённости в поддиапазонах (см. табл.6.2.1).**

**6.6. После окончания работы выключите прибор.**

#### **7. ВОЗМОЖНЫЕ НЕИСПРАВНОСТИ И СПОСОБЫ ИХ УСТРАНЕНИЯ**

**Возможные неисправности прибора приведены в таблице 7.1**

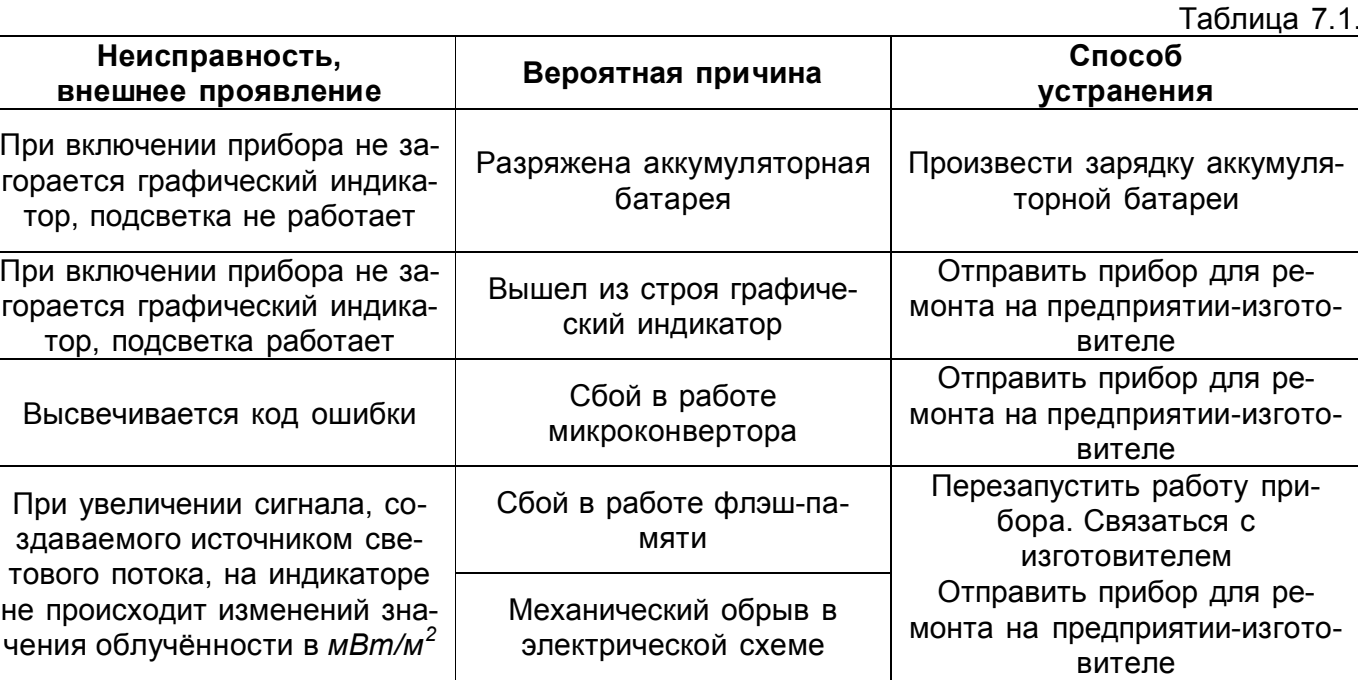

#### **8. ТЕХНИЧЕСКОЕ ОБСЛУЖИВАНИЕ**

**8.1. Установка и зарядка аккумуляторной батареи.**

**Перед вводом прибора в эксплуатацию установите элемент питания — NiMH аккумуляторную батарею (если этого не было сделано на предприятии-изготовителе), входящий в комплект поставки. Для этого необходимо открыть крышку батарейного отсека и установить аккумуляторную батарею.**

**Периодически производите зарядку аккумуляторной батареи.**

**Для зарядки аккумуляторной батареи использовать входящий в комплект сетевой блок питания, время зарядки (3…5) ч. При подключённом сетевом блоке питания категорически запрещается открывать крышку батарейного отсека (Прил. Б).**

**Средний срок службы аккумулятора три года. По истечении срока службы аккумуляторную батарею рекомендуется заменить.**

**8.2. Не реже одного раза в год следует производить поверку (калибровку) прибора. 8.3. При загрязнении в процессе эксплуатации входного окна фотоприёмника или окна**

**индикатора необходимо протереть указанные поверхности ватой или тряпочкой, слегка смоченной спиртом, без значительных усилий.**

#### **9. ХРАНЕНИЕ, ТРАНСПОРТИРОВАНИЕ**

**9.1. Прибор должен храниться в сухом отапливаемом помещении в условиях по группе 1 ГОСТ15150-69 при температуре от +5 до +40** *<sup>0</sup>С* **и относительной влажности не более 85***%* **при 25***<sup>0</sup>С***.**

**9.2. Воздух в помещении не должен содержать примесей агрессивных паров и газов.**

**9.3. Транспортирование приборов в упаковке изготовителя может производиться любым видом закрытого транспорта без ограничения скорости (ГОСТ 15150-69, при температуре окружающего воздуха от минус 50 до плюс 50** *<sup>0</sup>С* **и относительной влажности до 98***%* **при температуре 35***<sup>0</sup>С***).**

**При транспортировании при температуре ниже 0<sup>0</sup>***С* **его распаковка должна проводиться только после выдержки при температуре (20±5)** *<sup>0</sup>С* **не менее 2** *ч***.**

**9.4. Приборы в упаковке должны храниться на стеллажах не более чем в пять рядов.**

#### **10. ГАРАНТИИ ИЗГОТОВИТЕЛЯ**

**10.1. Изготовитель гарантирует работоспособность прибора и соответствие основным техническим и метрологическим характеристикам при соблюдении потребителем условий эксплуатации и хранения.**

**Гарантия недействительна, если будет изменён, стёрт, удалён либо повреждён серийный номер на изделии.**

**Гарантия не даёт права на возмещение косвенного ущерба, происшедшего в результате выхода из строя гарантийных изделий.**

**10.2. Срок гарантии — 18 месяцев с момента продажи.**

**10.3. При отказе прибора в течение гарантийного срока следует составить Акт с указанием характера неисправности и времени выхода прибора из строя и направить прибор изготовителю, приложив настоящее РЭ и Акт неисправности.**

**Ремонт прибора, вышедшего из строя в течение гарантийного периода, производится бесплатно при условии соблюдения правил эксплуатации.**

**При этом пересылка прибора в не гарантийный ремонт и обратно производится за счёт заказчика.**

**В случае гарантийного ремонта пересылка оборудования в ремонт производится за счёт заказчика, а пересылка оборудования из ремонта заказчику - за счёт поставщика.**

**Стоимость послегарантийного ремонта определяется индивидуально.**

**Срок проведения гарантийного и послегарантийного ремонта составляет от 3 до 10 рабочих дней.**

**Замена изделия осуществляется в заранее согласованные сроки только в случае невозможности его ремонта.**

**10.4. Изготовитель не несёт гарантийных обязательств в случаях:**

**при техническом обслуживании и ремонте изделия, связанных с заменой комплектующих в результате их естественного износа; после выполнения любых доработок и усовершенствований, произведённых с целью** **расширения области применения изделия, указанной в руководстве пользователя; при ремонте изделия потребителем.**

**Гарантия не распространяется на вышедшие из строя изделия, которым нанесён ущерб в результате неправильной эксплуатации, включая, но не ограничиваясь следующим:**

**несчастные случаи, удары молнии, затопление, пожар и иные причины, находящиеся вне контроля производителя;**

**использование изделия не по назначению или не в соответствии с руководством пользователя.**

**Изготовитель не несёт гарантийных обязательств в случае отсутствия паспорта.**

**10.5. Гарантийные обязательства не ущемляют законных прав потребителя, предоставленных ему действующим законодательством.**

**10.6. Гарантийный срок хранения – 6 месяцев со дня продажи прибора потребителю.**

#### **11. КАЛИБРОВКА**

**11.1. Для калибровки используется: лампа СИС 40 - 100, СИС 107 - 500 в комплекте со средствами обеспечения и контроля рабочего режима (рабочие эталоны силы света и освещённости; СКО 0,3%); монохроматор МДР-3 (рабочий спектральный диапазон от 200 до 1100** *нм***, обратная линейная дисперсия 2,6** *нм/мм***).**

**Межповерочный интервал - 1** *год***.**

**11.3. При положительном результате калибровки выдаётся свидетельство о калибровке установленной формы в соответствии с ПР 50.2.006-94.**

**11.4. При отрицательных результатах калибровки выдаётся свидетельство о непригодности с указанием причин.**

#### **12. НОРМАТИВНЫЕ ДОКУМЕНТЫ**

**ТУ4437-017-16796024-2012 Спектрофотометр "ТКА - Спектр" ". Технические условия".**

> **ИЗГОТОВИТЕЛЬ: ООО НАУЧНО-ТЕХНИЧЕСКОЕ ПРЕДПРИЯТИЕ "ТКА" 192289, г. Санкт-Петербург, Грузовой проезд, д.33/1, лит. Б тел. (812) 331-19-83; тел/факс (812) 331-19-81**

#### **Протокол передачи данных с прибора на компьютер по средствам последовательного порта**

**Данные передаются только с прибора на ПК, связь осуществляется на скорости 115200 бод при стандартных настройках порта.**

#### **Протокол передачи имеет следующий вид:**

**- первые четыре байта – буквенный идентификатор серии прибора.**

**Затем передаются (497 информационных** *байта***):**

**- рабочие точки по шкале длин волн в нм, по 2** *байта***,**

**- значения относительного спектрального распределения, по 2** *байта***,**

**- значение ФАР синий облучённости, в** *мВт/м<sup>2</sup> , 4 байта***,**

**- значение ФАР зелёный облучённости, в** *мВт/м<sup>2</sup> , 4 байта***,**

**- значение ФАР красный облучённости, в** *мВт/м<sup>2</sup> , 4 байта***,**

**- значение облучённости в поддиапазоне (700…790) нм, в** *мВт/м<sup>2</sup> , 4 байта***,**

**- значение ФАР облучённости в поддиапазоне (400…700) нм, в** *мВт/м<sup>2</sup> , 4 байта***,**

**- переходной коэффициент энергетики Еmax, в** *мВт/м<sup>2</sup>* **, 4** *байта,*

**- в конце - один байт контрольной суммы, CRC.**

**Вся передача ведётся в целочисленном формате (производится перевод числа с плавающей точкой в целочисленное).**

**Контрольная сумма CRC вычисляется как сумма всех переданных байтов с последующей передачей лишь младшего байта.**

**Вся передача состоит из 501** *байта* **(четыре - идентификатор, 496 информационных и один контрольный).**

#### **Таблица "горячих" клавиш**

**F1 О программе**

**F2 Обновить базу данных (файл par.dat)**

**F3 Просмотр базы данных (файл par.dat)**

**F4 Загрузка данных в таблицу с выбором из ранее сохранённых файлов**

**F5 Расчёт дополнительных величин энергоэффективности потока**

**F11 О фирме-производителе**

**Ctrl+S Сохранить таблицу как... (ДД\_ММ\_ГГ\_ЧЧ.ММ.СС\_par.txt)**

**Ctrl+Alt+X Сохранить таблицу в книгу Excel**

**Ctrl+Alt+A Сохранение (в фоне) графика измеренного сигнала (\*.bmp)**

**Ctrl+Alt+Z Сохранение (в фоне) измеренного сигнала (\*.txt)**

**ПРИЛОЖЕНИЕ Б (справочное)**

**НАУЧНО-ТЕХНИЧЕСКОЕ ПРЕДПРИЯТИЕ «TKA»**

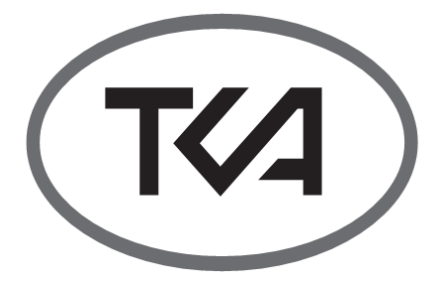

# **Спектрофотометр "ТКА-Спектр"**

**Инструкция по эксплуатации зарядного устройства**

**Санкт-Петербург 2012**

**10**

**Перед эксплуатацией прибора внимательно ознакомьтесь с настоящей инструкцией и сохраните её на весь период использования.**

**Зарядное устройство состоит из внешнего сетевого адаптера – блока питания, схемы управления зарядным током, расположенной в корпусе блока обработки сигнала, и светодиодной индикации.**

**Зарядное устройство предназначено для заряда никель-металлогидридных аккумуляторов следующих типов и количеств: один аккумулятор NiMH 8.4В типа "Крона"/ 9***V* **Block (6HR61).**

#### **ПОРЯДОК РАБОТЫ**

**Подключите адаптер к разъёму на корпусе блока обработки сигнала.**

**Включите устройство в сеть 220-230** *В***, 50- 60** *Гц***. Чтобы предотвратить перезаряд, заряжайте только разряженные аккумуляторы. Новый прибор поставляется с разряженным аккумулятором, который необходимо зарядить перед использованием прибора.**

**При первом применении (или после длительного хранения) прибора необходимо три/четыре раза зарядить и разрядить аккумуляторную батарею для достижения ею максимальной ёмкости. В процессе заряда аккумуляторы могут нагреваться, это нормально. Устройство отключается автоматически, в конце зарядки светодиодный индикатор "Заряд" на задней стороне корпуса выключиться.**

**Примерное время зарядки полностью разряженной аккумуляторной батареи до 5 часов.**

**Важным условием является проверка качества аккумуляторной батареи (путём полной разрядки и последующей полной зарядки батареи) каждые два-три месяца. Невыполнение данного требования может существенно сократить срок службы батареи. Для разрядки аккумуляторной батареи просто дайте прибору поработать от аккумулятора до тех пор, пока он не выключится или не появится предупредительное сообщение о недостаточном заряде аккумулятора.**

**Если аккумуляторная батарея не используется, её заряд в конечном итоге израсходуется.**

**Поэтому после длительного хранения прибора может понадобиться подзарядка батареи.**

#### **ТЕХНИЧЕСКИЕ ХАРАКТЕРИСТИКИ**

**Напряжение сети: 220-230В / 50-60***Гц***. Выходное напряжение: 24***В***, стабилизированное.**

**Максимальный ток 500** *мА***.**

**При использовании сетевого адаптера АС-220-Si-24-0,5) применяется интеллектуальный режим зарядки со светодиодной индикацией этапов зарядки.**

#### **ИНСТРУКЦИЯ ПО ТЕХНИКЕ БЕЗОПАСНОСТИ**

**• Используйте зарядное устройство только для никель-металлогидридных аккумуляторов (NiMH).**

**• При подключённом адаптере категорически запрещается открывать крышку батарейного отсека.**

**• Используйте устройство только в помещении. Не оставляйте зарядное устройство во влажном месте или под дождём.**

**• Не разбирайте зарядное устройство, при необходимости ремонта обращайтесь в специализированную мастерскую.**

**• Для хорошей работы устройства необходимо очищать штекер адаптера от различного рода загрязнений, для этого используйте только сухую тряпку.**

**• Не чистите и не ремонтируйте устройство, когда оно включено в розетку.**

**• Не включайте устройство в сеть в случае его повреждения**

**• Не подключайте адаптер к неисправной розетке и в случае повреждения электрического кабеля.**

**• После использования отключите адаптер от источника питания.**

#### **ОБСЛУЖИВАНИЕ И ЧИСТКА**

**Для чистки адаптера отключите его от сети. Для правильной работы адаптера очищайте контактный штекер от пыли и грязи. Используйте сухую салфетку.**

**НАУЧНО-ТЕХНИЧЕСКОЕ ПРЕДПРИЯТИЕ «TKA»**

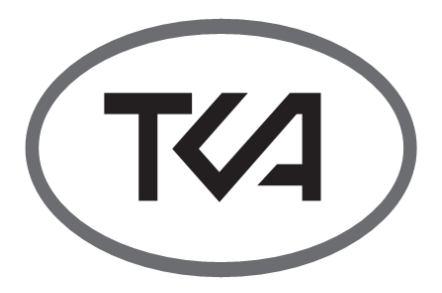

# **Спектрофотометр "ТКА-Спектр"(ФАР)**

## **Инструкция**

**Руководство оператора вер. 2.3.4**

> **Санкт-Петербург 2012**

> > **12**

Программное обеспечение не продаётся, а предоставляется в пользование по лииензии.

Это соглашение даёт вам только некоторые права на использование программного обеспечения.

Производитель ООО "НТП "ТКА" оставляет за собой все остальные права.

За исключением случаев, когда, несмотря на данное ограничение, применимое законодательство предоставляет вам больше прав, вы можете использовать программное обеспечение только таким образом, как это прямо разрешено условиями настоящего соглашения.

При этом вы должны соблюдать все технические ограничения в программном обеспечении, допускающем использование программного обеспечения только определённым образом.

Если вы не согласны, не используйте это программное обеспечение.

#### Вы не имеете права:

раскрывать третьим лицам результаты какого-либо измерения производительности программного обеспечения без предварительного письменного согласия производителя:

· пытаться обойти технические ограничения в программном обеспечении:

· изучать технологию, декомпилировать или дизассемблировать программное обеспечение, если это прямо не разрешено применимым законодательством. несмотря на данное ограничение;

создавать больше копий программного обеспечения, чем указано в этом соглашение или, несмотря на данное ограничение, разрешено действующим законодательством:

· публиковать программное обеспечение, предоставляя другим лицам возможность его копировать;

· предоставлять программное обеспечение в прокат, в аренду или во временное пользование:

· передавать программное обеспечение или это соглашение третьим лицам; еспроизводитель. предоставивший  $\overline{u}$ устройство, разрешает передачу прав собственности на устройство, вы можете передавать программное обеспечение непосредственно третьему лицу только вместе с устройством, данным соглашением и любыми приложениями и дополнениями к нему. До передачи третья сторона должна согласиться с тем. что данное соглашение с исправлениями и дополнениями распространяется на передачу и использование этого программного обеспечения. Вы не имеете право сохранять какие-либо копии.

· использовать это программное обеспечение для предоставления сетевых услуг на коммерческой основе.

#### Введение

Спектрофотометр "ТКА-Спектр" (ФАР) имеет возможность отображения информации двумя способами:

а) Вывод информации на встроенный ЖКИ:

б) Вывод информации по интерфейсу RS-232С с использованием СОМ-порта IBM РС-совместимого компьютера или с использованием USB (на виртуальный COM  $\text{NOT}$ ).

Данные в рабочем режиме передаются только с прибора на компьютер, связь осуществляется на скорости 115200 бод при стандартных настройках порта (8 бит, 1 стоповый бит).

При поиске прибора происходит сканирование только первых восьми (1-8) СОМпортов. Возможен ручной выбор СОМпорта (до 32).

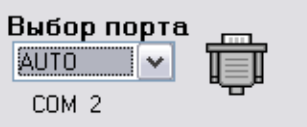

Для приёма данных необходимо использовать программу «Спектрорадиометр (ФАР) вер. 2.3.4»

#### Системные требования:

- IBM-совместимый компьютер;
- операционная система Windows XP/2003/XP/Vista/7:
- свободный USB порт:

- дисковод для дисков СD.

## ВОЗМОЖНОСТИ ПРОГРАММЫ

Спектрорадиометр (ФАР) вер. 2.3.4 - чтение и отображение значений измеряемой облучённости в реальном времени:

- позволяет ввести нормированные для облучаемых культур соотношения облучённостей (%) в ФАР поддиапазонах, данные можно сохранить во внешний файл,

 $\overline{\phantom{0}}$ расчёт дополнительных параметров контроля облучённости культур:

коэффициент отклонения спектра k<sub>s</sub>[*отн.ед*], спектральная энергоёмкость ε<sub>λ</sub>[отн.ед], энергоёмкость облучённости ε⊧ Готн. ед1. энергоёмкость полная ε[отн.ед].

— расчёт РРЕД в ФАР зонах [мкмоль/с/м<sup>2</sup>] - сохранение значений в текстовом, графическом виде и экспорт в EXCEL;

- авто сканирование СОМ порта;

- контроль ошибок.

#### 1. Запуск программы

На диске дополнительно размещена необходимая документация и драйверы для последовательного интерфейса (при необходимости).

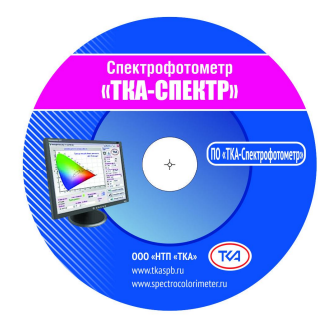

#### 2. Настройка программы

Перед установкой и подключением прибора убедитесь в том, что одно из сопрягаемых устройств обесточено.

Затем, подключите прибор к разъёму кабеля. Установите второй конец кабеля в свободный СОМ-разъем на ПК, визуально контролируя посадку контактных площадок до упора в разъёме. После подачи питающих напряжений на устройство ввода-вывода система готова к работе.

При работе с прибором необходимо подключать обесточенное периферийное оборудование!

Несоблюдение этих правил может приве-СТИ К ВЫХОДУ ИЗ СТРОЯ КОМПОНЕНТОВ КОМПЬютерной системы или стирание градуировочных данных во флэш-памяти.

Гарантия не распространяется на вышедшие из строя изделия, которым нанесён ущерб в результате неправильной эксплуатации!

Для проведения измерения подключите прибор к последовательному порту компьютера и нажмите на приборе кнопку "Вкл/Выкл".

#### 3. Работа с программой

После настройки соединения в рабочей области программы отображаются цветовые характеристики измеряемого объекта. а статус соединения изменится с "Поиск прибора..." на "Приём данных...".

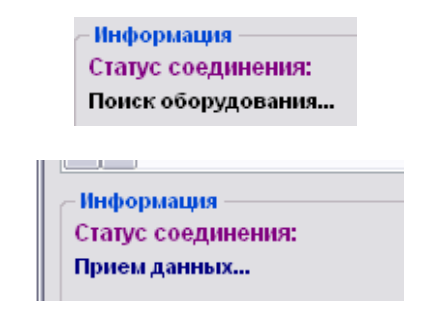

В программе предусмотрен контроль ошибок передачи данных.

При необходимости расчёта дополнительной оперативной оценки энергоэффективности выполните следующие действия:

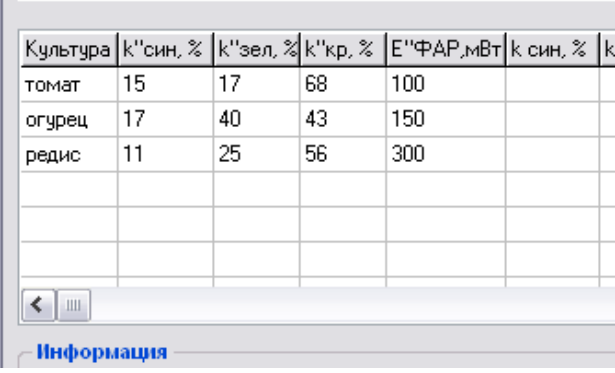

Для расчёта использованы следующие формулы:

 $k_{CWH} = E_{CHH} / E_{\Phi AP}$  \* 100%,  $k_{\text{gen}} = E_{\text{sen}} / E_{\text{0AP}}$  \* 100%,  $k_{kp} = E_{kp} / E_{\Phi AP}$  \* 100%,

$$
k_{s} = \sqrt{\frac{1}{3} \sum_{i=1}^{3} (k_{i} - k_{i}^{n})^{2}},
$$
  

$$
\varepsilon_{\lambda} = MAX \left\{ \frac{k_{\text{cut}}^{n}}{k_{\text{cut}}} ; \frac{k_{\text{sec}}^{n}}{k_{\text{sec}}} ; \frac{k_{\text{exp}}^{n}}{k_{\text{exp}}} \right\},\,
$$

 $\epsilon_{E}$  =  $E_{\phi AP}$  /  $E^{\prime\prime}$ <sub> $\phi AP$ </sub>,  $\epsilon = \epsilon_{\lambda} * \epsilon_{E}$  $PPFD = \frac{\int (E_e(\lambda) \cdot \lambda) d\lambda}{h \cdot N_A \cdot c} \cdot 100\%$ , [мкмоль/с/м<sup>2</sup>],

где  $E_e(\lambda)$  – абсолютное значение ФАР облучённости на длине волны, Вт/м<sup>2</sup>,

 $\lambda$  – длина волны, м

h = 6,626·10<sup>-34</sup> Дж·с – постоянная Планка,  $N_A = 6{,}02214129.10^{23}$  MOJIb<sup>-1</sup> - ЧИСЛО АВОГАдро,

 $c = 3.10^8$  *м/с* – скорость света.

1. Заполнить в таблице первые пять столбцов (название культуры, нормированные значения соотношений облучённости в трёх спектральных зонах k" [%] и нормированную облучённость  $E^{\prime}$ <sub>ΦΑΡ</sub> [*MBm/M<sup>2</sup>*].

Эти данные можно хранить во внешнем файле (в бинарном или в текстовом виде).

2. Для сохранение введённых данных выберите пункт меню БД / Обновить БД (F2). В папке с программой создаётся бинарный файл *par.dat.* 

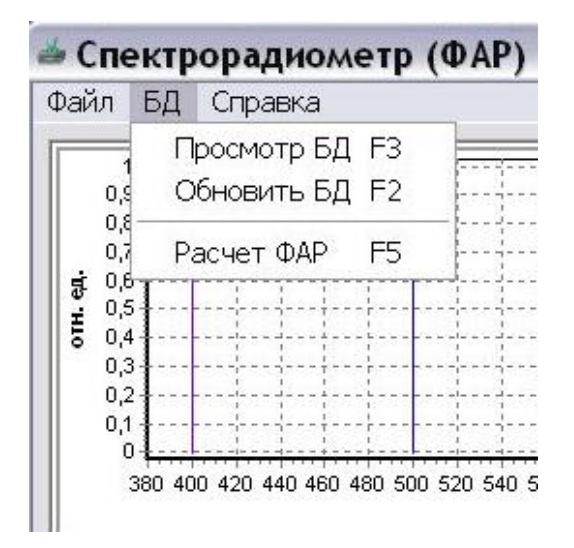

3. Для загрузки ранее созданных нормированных значений выберите пункт меню БД / Просмотр БД (F3). Бинарный файл *par.dat* должен находиться в папке с программой.

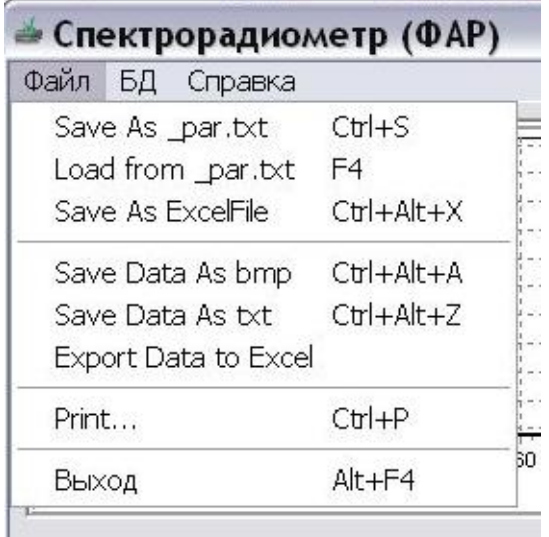

- 4. Запуск расчёта дополнительных величин и заполнение таблицы происходит при выборе пункта меню БД / Расчёт **ΦΑΡ (F5).**
- 5. Программа позволяет сохранить (просмотреть) созданную таблицу из резервной копии - текстового файла par.txt. Каждая ячейка таблицы сохранена в отдельной строке файла. Смотрите соответствующие пункты меню: Файл / Save to par.txt (Ctrl+S) или Файл / Load from pat.txt (F4).

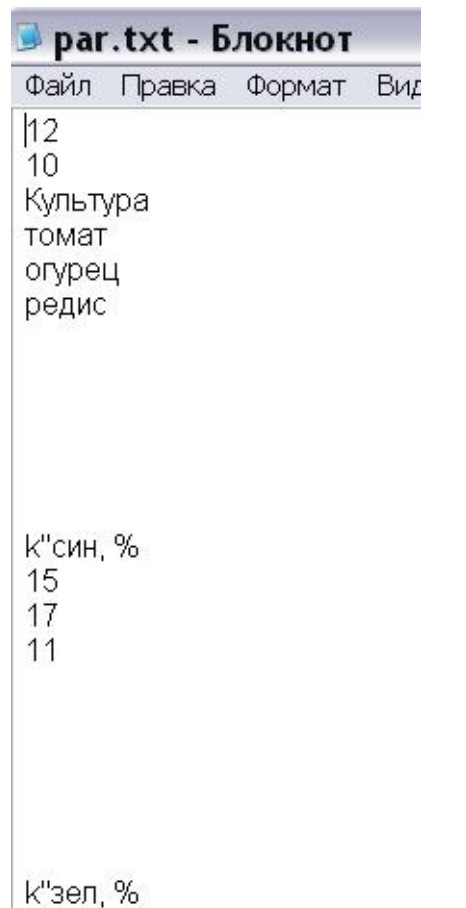

*6.* **Для экспорта нормированной таблицы пункт меню** *Файл / Save As Excel File (Ctrl+Alt+X)***, (при условии установленного приложения Microsoft Excel).**

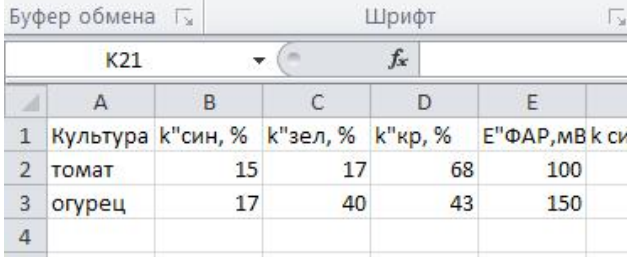

*7.* **При необходимости запомнить измеренные параметры в виде таблицы значений, выберите пункт меню** *Файл / Save Data As txt (Ctrl+Alt+Z)***, выберите нужное имя файла (по умолчанию имя файла содержит время создания), папку и нажмите кнопку "Сохранить".**

#### ● 02 12 11 01.25.17.txt - Блокнот Файл Правка Формат Вид Справка Дата и время сохранения: 02.12.2011 г.  $1:25:19$ Максимальная облучённость: Eemax =  $0.0$  $MBT/M2$ ФАР облучённость (400.700 нм):  $Ee(PAR) =$  $0.0$  $MBT/M2$ Спектральная облученность в поддиапазоне:  $(400.500 \text{ HM})$  Ecин =  $0,0$ MBT/M2  $(500.600 \text{ HM})$  Esen =  $0,0$ MBT/M2  $(600..700 \text{ HM})$  Ekp =  $0,0$  $MBT/M2$  $(700..790 \text{ HM})$  Ee = 0.0 MBT/M2 Спектр излучения: Ee, MBT/M2 **HM** отн.ед.  $0,0$ 0.0000 0,0000

**8. Для сохранения диаграммы в файл формата Windows Bitmap выберите пункт меню** *Файл / Save Data As bmp (Ctrl+Alt+A)***, выберите нужное имя файла и папку, а затем нажмите "Сохранить".**

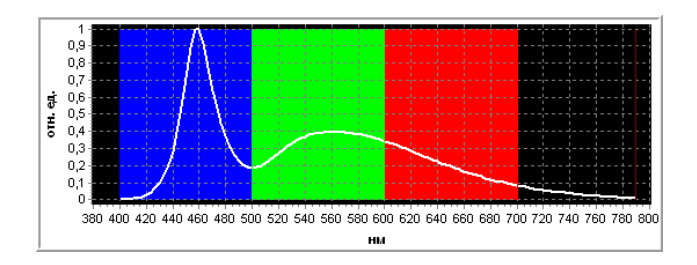

**9. Существует возможность экспорта данных, полученных с прибора, в программу Microsoft Excel для дальнейшего анализа. Для экспорта данных пункт меню** *Файл / Export Data to Excel* **, (при условии установленного приложения Microsoft Excel).**

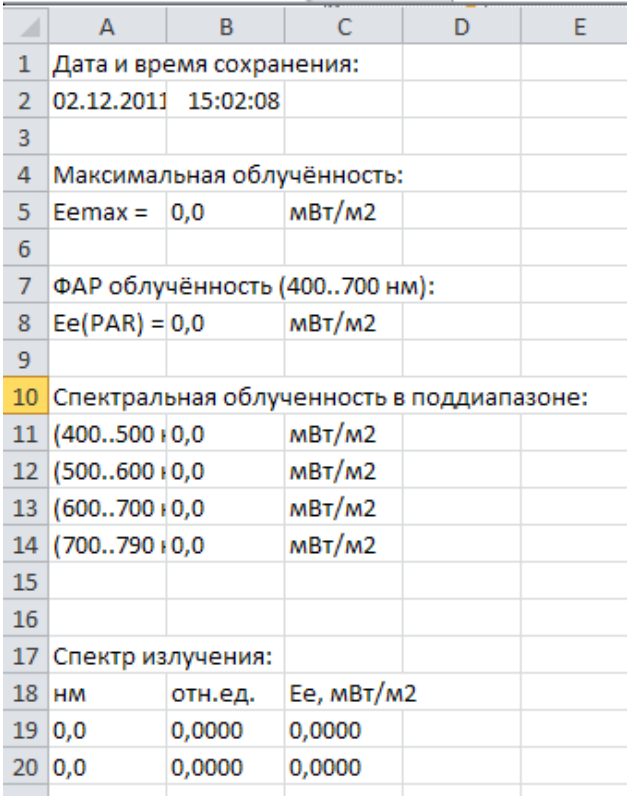

При закрытии окна все изменения в книге могут быть сохранены в каталоге с программой "Спектрорадиометр (ФАР)". При сохранении данных добавляются текущая дата и время.

 $10<sup>1</sup>$ При измерениях с нейтральным ослабителем с нормированным коэффициентом ослабления необходимо установить флажок:

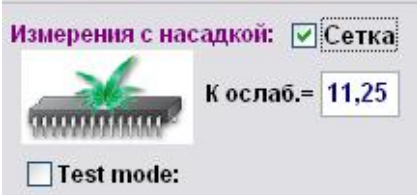

Все величины на экране автоматически пересчитаются с учётом коэффициента ослабления (разделительный знак при вводе коэффициента ослабления - запятая).

Внимание! Прочтите «Новая прошивка» (стр. 18).

#### 4. Техническая поддержка

Предприятие ООО "НТП "ТКА" (далее изготовитель) может предоставить услуги по технической поддержке программного обеспечения. Техническая поддержка осуществляется на условиях, оговорённых изготовителем, либо указанных на вебсайте www.tkaspb.ru. либо описанных в руководстве пользователя или иной документации. В процессе оказания услуг по технической поддержке изготовитель вправе запросить вас предоставить информацию, касающуюся технических характеристик вашего оборудования. Изготовитель вправе использовать вышеуказанную информацию в целях развития бизнеса, включая оказание услуг по технической поддержке.

## Установка драйверов FTDI USB Drivers

При автозапуске носителя CD-R произойдёт автоматическая (при необходимости) установка USB драйвера. Для ручной установки:

найдите программу FTDI Drivers XP 7.exe на данном носителе или скачайте FTDI Driver на вебсайте http://www.tkaspb.ru или WWW.FTDICHIP.COM и загрузите программу, указав местоположение на жёстком диске Вашего ПК.

Об установке драйверов под другие операционные системы можно ознакомиться в соответствующих документах (на английском языке):

Windows\_98\_Installation Guide.pdf Windows 2000 Installation Guide.pdf

AN 119 FTDI Drivers Installation Guide fo r Windows7.pdf

AN\_104\_FTDI\_Drivers\_Installation\_Guide\_fo r WindowsXP(FT 000093).pdf

CDM 2 12 14 Release Info.pdf (FTDI's CDM drivers provide both D2XX and VCP functionality through a single driver package on PCs running the following Windows operating systems:

- $\Box$  Windows 10
- $\Box$  Windows 10 x64
- $\Box$  Windows 8.1
- $\Box$  Windows 8.1 x64
- □ Windows Server 2012
- $\Box$  Windows 8
- $\Box$  Windows 8 x64
- □ Windows Server 2008 R2
- $\ldots$

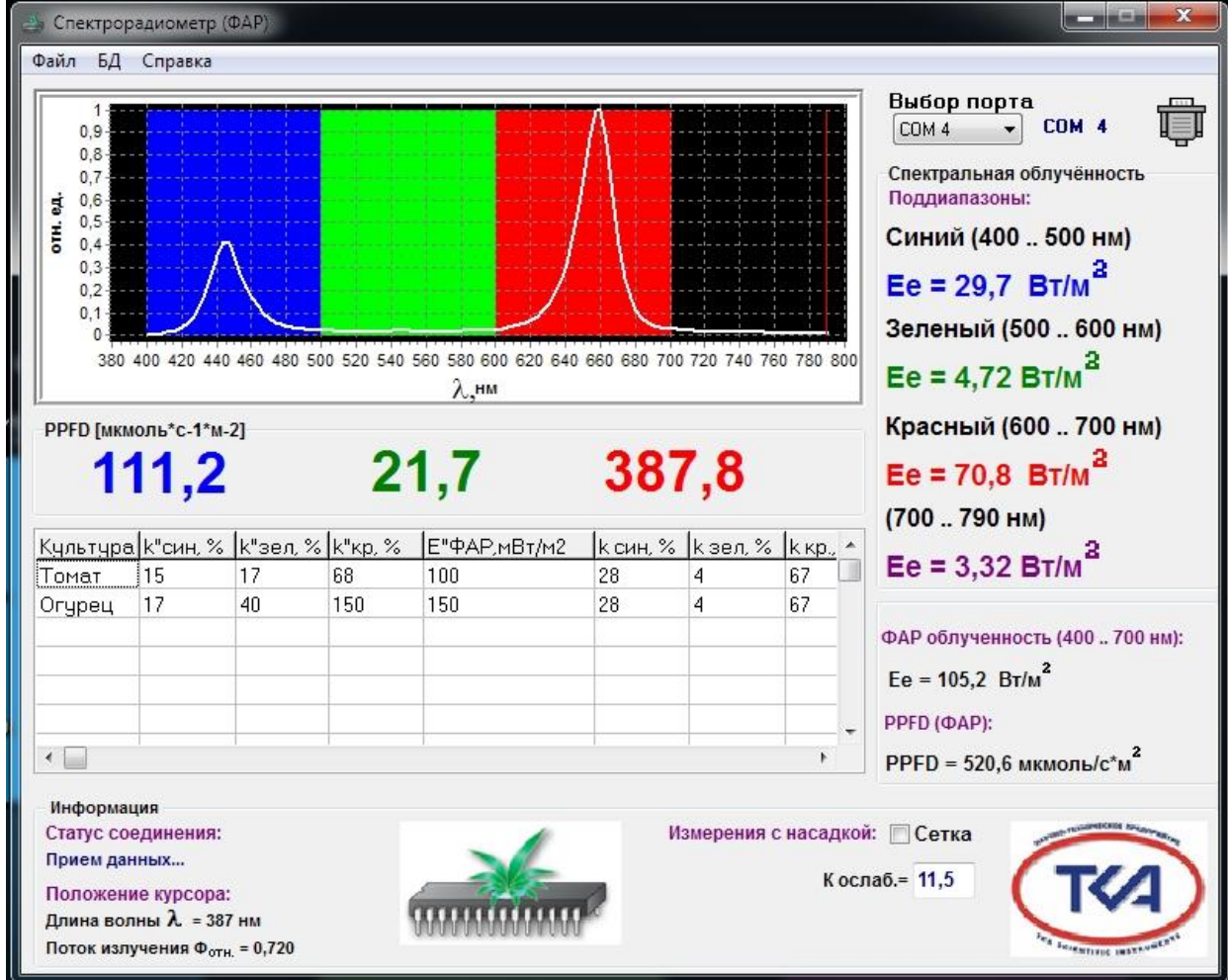

## **Новая прошивка.**

**При использовании прибора с новой прошивкой v.4.0.4 и старше не требуется установка в окне ПО на компьютере галочки «Измерения с насадкой» и не требуется вводить коэффициент ослабления, все данные хранятся в памяти прибора.**

**Прибор градуируется двух ступенчато, от оператора требуется только, после включения прибора, выбрать нужный режим работы на третьем экране прибора: «Без ослабителя» или «С ослабителем» (см. Приложение Д).**

**НТП «ТКА» — зарегистрированная торговая марка ООО "НТП "ТКА"**

**Microsoft ® Excel ™ — зарегистрированная торговая марка корпорации Microsoft Corporation**

**По всем возникшим вопросам просьба обращаться по e-mail: lab@tkaspb.ru.**

#### Инструкция по мерам безопасности

В этом руководстве содержатся важные сведения о технике безопасности и влиянии на здоровье приобретённого вами устройства.

Внимание! Неправильное подключение, использование или обслуживание продукта может привести к серьёзным травмам или смерти, а также вызвать повреждение устройства или устройств. Прочитайте настоящее руководство и сохраните все печатные руководства для справки в будущем. Контактная информация - в разделе "Техническая поддержка" и на веб-узле www.tkaspb.ru.

> Настоящий документ содержит важные сведения о различных продуктах, выпускаемых ООО "НТП "ТКА". Прочитайте разделы руководства, относящиеся к вашему устройству.

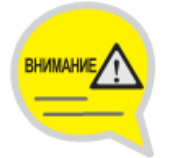

Важные сведения по технике безопасности

Устройства с питанием от сети переменного тока Устройства с питанием от батарей Для всех устройств

Утилизация отработавшего электрического и электронного оборудования

Варианты получения технической поддержки

## ВАЖНЫЕ СВЕДЕНИЯ ПО ТЕХНИКЕ БЕЗОПАСНОСТИ УСТРОЙСТВА С ПИТАНИЕМ ОТ СЕТИ ПЕРЕМЕННОГО ТОКА

Эти меры предосторожности относятся ко всем продуктам, которые подключаются через стандартную стенную электророзетку.

Несоблюдение следующих мер может привести к серьёзным травмам или смерти от поражения электрическим током, пожара или к повреждению устройства.

#### Чтобы правильно выбрать источник электропитания для устройства, следуйте приведённым ниже инструкциям:

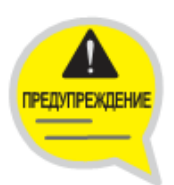

- Используйте только блок питания и шнур питания от сети переменного тока. поставляемые вместе с устройствами или полученные в авторизированном сервисном центре.
- Убедитесь, что электрическая розетка обеспечивает параметры электропитания (напряжение [B] и частоту [Гц]), указанные на блоке питания. Если вы не уверены относительно характеристик вашей бытовой или промышленной электросети, проконсультируйтесь с квалифицированным электриком.
- Не используйте нестандартные источники электропитания, такие как генераторы или инвертеры, даже если их напряжение и частота кажутся приемлемыми. Подключайте устройства только к стандартной розетке переменного тока.
- Не перегружайте розетку, шнур-удлинитель, сетевой фильтр и прочее оборудование с выходом электропитания. Убедитесь, что они рассчитаны на суммарный ток (в амперах [A]), потребляемый устройством (указан на блоке питания) и всеми остальными устройствами, подключёнными к той же сети.

Чтобы избежать повреждения кабелей и блоков питания, следуйте приведённым

# **ПРЕДУПРЕЖДЕНИЕ**

ниже инструкциям:

- Располагайте шнуры питания таким образом, чтобы не наступать на них.
- Предохраняйте шнуры от защемлений и резких изгибов, особенно в местах их подключения к электророзетке, блоку питания и устройству.
- Не дёргайте, не завязывайте, избегайте резких изгибов и иного неправильного обращения со шнурами питания.

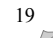

- **Не подвергайте шнуры питания воздействию высокой температуры.**
- **Не разрешайте детям и домашним животным находиться вблизи шнуров питания. Не позволяйте им кусать или жевать их.**
- **Отсоединяя шнур питания от розетки, тяните за штепсельную вилку, а не за шнур.**

**В случае повреждения шнура или блока питания немедленно прекратите его эксплуатацию. Отключите устройство от сети во время грозы, а также, если оно не будет использоваться в течение длительного времени.**

**Для устройств со шнуром питания от сети переменного тока, который подключается к блоку питания, всегда подключайте шнур в следующем порядке:**

- **1. Вставьте шнур питания от сети переменного тока в блок питания до упора.**
- **2. Подключите второй конец шнура к стенной розетке переменного тока.**

## **УСТРОЙСТВА С ПИТАНИЕМ ОТ БАТАРЕЙ**

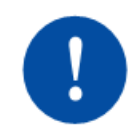

**Следующие меры предосторожности относятся ко всем продуктам, в которых используются перезаряжаемые или одноразовые батареи.**

**Неправильное использование батарей может привести к утечке электролита, перегреву батарей или взрыву. Электролит является едким веществом и может быть токсичен. Попадание электролита на кожу или в глаза может вызвать ожог. Электролит нельзя глотать.**

#### **Чтобы уменьшить опасность получения травмы, следуйте указанным ниже**

#### **инструкциям:**

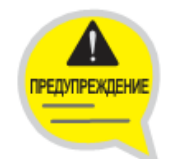

- **Храните батареи в местах, недоступных для детей.**
- **Не нагревайте, не вскрывайте, не прокалывайте и не сминайте батареи, а также не помещайте их в открытый огонь.**
- **Не позволяйте металлическим предметам соприкасаться с контактами батарей в устройстве. Это может привести к их нагреву и вызвать ожоги.**
- **Извлеките старые батареи перед тем, как поместить устройство на длительное хранение.**
- **Своевременно извлекайте старые, разряженные или повреждённые батареи и направляйте их на переработку или для уничтожения в соответствии с действующими правилами утилизации отходов.**
- **При подтекании одного из элементов питания удалите все батареи, не допуская попадания электролита из батареи на кожу и одежду. При попадании электролита батареи на кожу или одежду немедленно смойте его водой. Прежде чем вставлять новые батареи, тщательно протрите батарейный отсек влажной салфеткой или выполните рекомендации по очистке производителя батарей.**

## **ТОЛЬКО ДЛЯ ОДНОРАЗОВЫХ БАТАРЕЙ (без возможности перезарядки)**

**Внимание! Если батарея заменена батареей неправильного типа, может произойти взрыв. Применяйте батареи того же типа и той же ёмкости, что включены в комплект поставки.**

## **ТОЛЬКО ДЛЯ АККУМУЛЯТОРОВ**

- **Внимание! Если батарея заменена батареей неправильного типа, может произойти взрыв. Используйте батареи того же типа и той же ёмкости, что включены в комплект поставки.**
	- **Заряжайте батареи только с помощью зарядного устройства (сетевого адаптера питания), поставляемого в комплекте.**

#### ДЛЯ ВСЕХ УСТРОЙСТВ

#### Не пытайтесь ремонтировать устройство

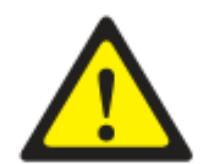

Не пробуйте разобраться, открыть, настроить или модифицировать данное устройство или источник питания. При этих действиях существует угроза поражения электрическим током, а также другие опасности. При наличии свидетельств попытки открыть или изменить устройство, включая нанесение царапин, проколов и удаление этикеток, гарантийные обязательства считаются недействительными.

#### Использование и чистка

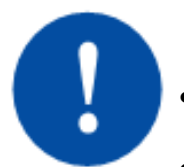

Используйте устройство в соответствии с руководством по эксплуатации и в соответствии с данными инструкциями:

- Используйте только приспособления/аксессуары, одобренные к использова-**НИЮ ФИРМОЙ ТКА.**
- Производите чистку только сухой тканью.

#### Кабели не должны находиться в досягаемости людей и животных

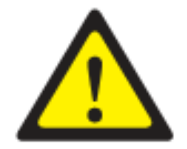

Установите все кабели и шнуры таким образом, чтобы люди и животные не смогли случайно их задеть, когда находятся рядом.

Когда прибор не используется, вы можете отсоединить от него все кабели и провода, чтобы дети и животные не могли их задеть. Не позволяйте детям играть с проводами и кабелями.

## УТИЛИЗАЦИЯ ОТРАБОТАВШЕГО ЭЛЕКТРИЧЕСКОГО И ЭЛЕКТРОННОГО **ОБОРУДОВАНИЯ**

Наличие этого знака на продукте, или на его элементах питания, или на его упаковке указывает, что данный продукт и его батареи нельзя утилизировать вместе с бытовыми отходами. Следует доставить продукт в соответствующий пункт приёмки и переработки батарей, электрического и электронного оборудования. Система раздельной утилизации и переработки отходов помогает сохранить природные ресурсы и предотвратить возможное негативное воздействие на здоровье людей и

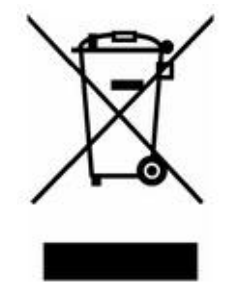

окружающую среду, которое может повлечь неправильная утилизация в связи с наличием в батареях, электрических и электронных устройствах потенциально опасных веществ. Для получения дополнительных сведений о пунктах приёма батарей, электрического и электронного оборудования обратитесь в местные органы власти, службу сбора бытовых отходов или в пункт приобретения данного продукта.

## **ВАРИАНТЫ ПОЛУЧЕНИЯ ТЕХНИЧЕСКОЙ ПОДДЕРЖКИ**

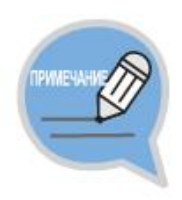

**Если у Вас возникли проблемы, касающиеся непосредственно прибора или средств градуировки, свяжитесь с Сервисной службой предприятия ООО "НТП "ТКА".**

**E-mail технической поддержки: lab@tkaspb.ru**

**Тел./факс сервисной службы: +7 (812) 331-19-82 (доб.111)**

**Предприятие ООО "НТП "ТКА" может предоставить услуги по технической поддержке программного обеспечения. Техническая поддержка осуществляется на условиях, оговорённых изготовителем, либо указанных на интернетсайте www.tkaspb.ru, либо описанных в руководстве пользователя или иной документации. В процессе оказания услуг по технической поддержке изготовитель вправе запросить вас предоставить информацию, касающуюся технических характеристик вашего оборудования. Изготовитель вправе использовать вышеуказанную информацию в целях развития бизнеса, включая оказание услуг по технической поддержке.**

**Сервисная служба технической поддержки пользователей полностью укомплектована квалифицированным техническим персоналом для оказания Вам помощи по телефону или факсу.**

**В подобном случае просьба иметь под рукой следующую информацию:**

- **Серийный номер Вашего прибора.**
- **Номер версии программного обеспечения прибора.**
- **• Название компании и номер Вашего телефона.**
- **Записывайте любые сообщения об ошибках, а также, что к ним привело.**

**• Возможна ли работа компьютера и программного обеспечения в пределах досягаемости телефона.**

Предприятие оставляет за собой право вносить изменения в разработку без предварительного уведомления. В связи с постоянной работой над улучшением качества изделия, конструктивные особенности изделия могут быть изменены и не соответствовать видео и фотографиям на сайте.

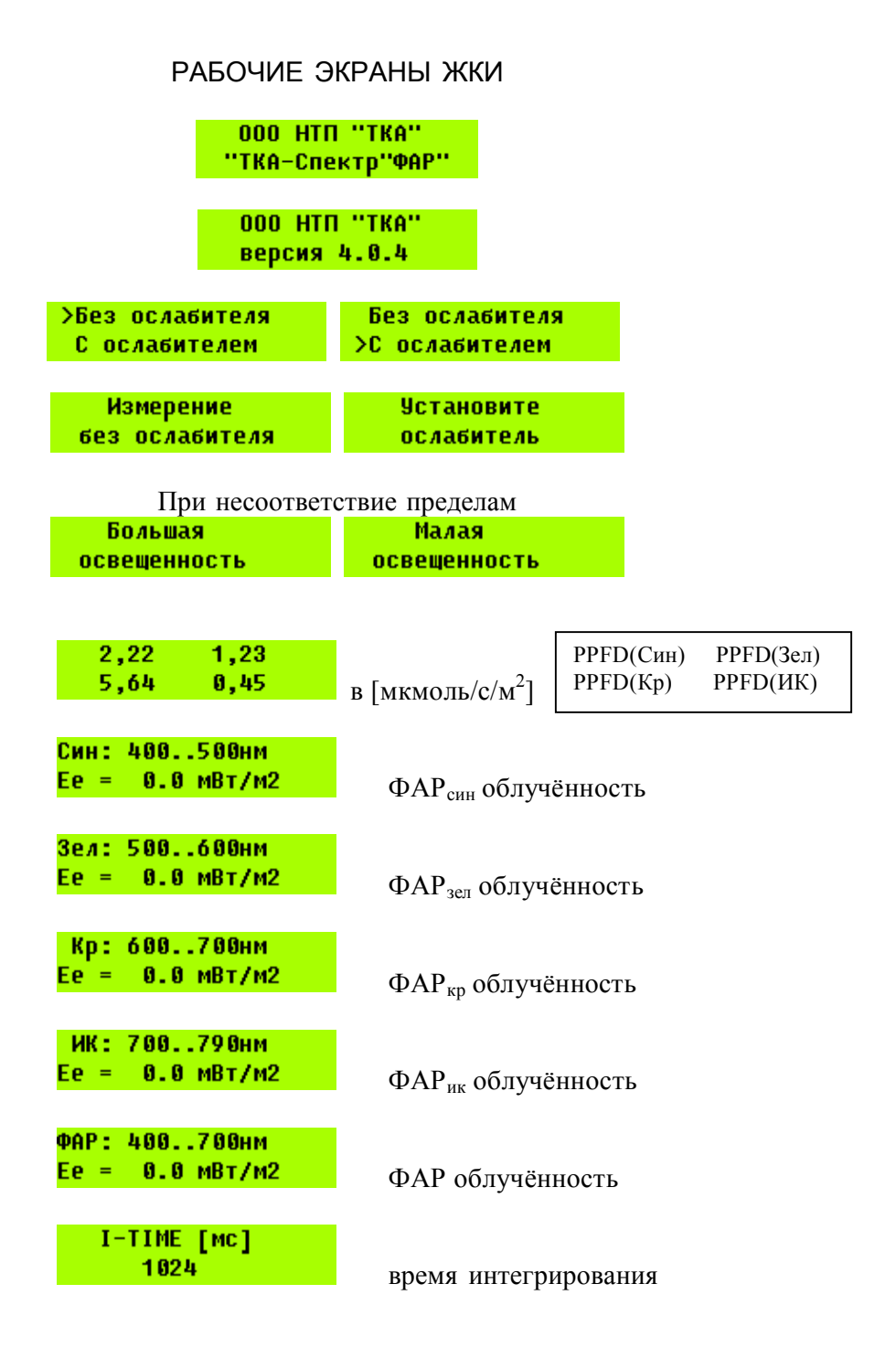

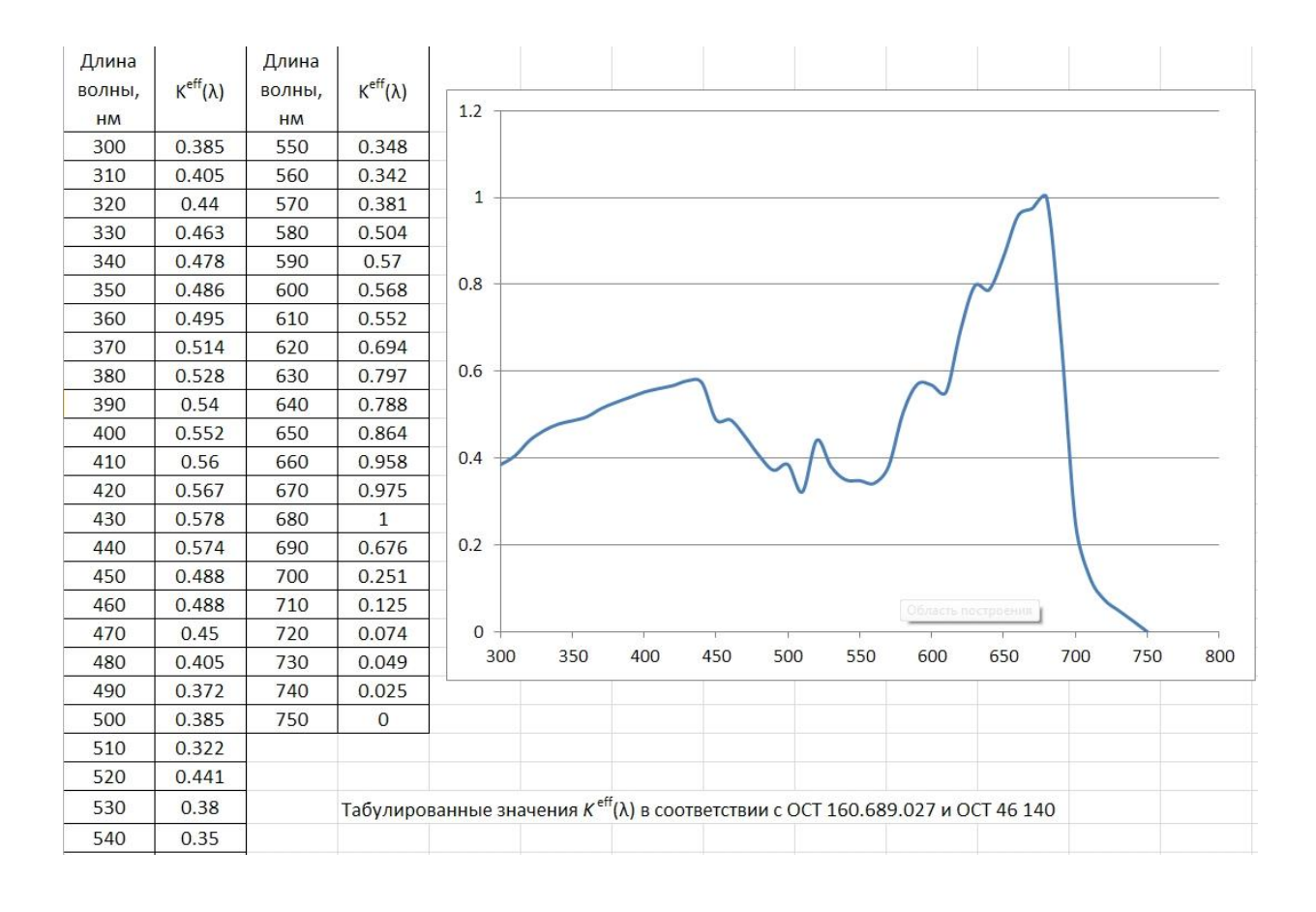

Табулированные значения Относительная спектральная эффективность фотосинтеза

 $24$